# Pokyny pro vyplnění "Výkazu tvůrčích a ostatních aktivit za rok 2019"

Výkaz tvůrčích a ostatních aktivit za rok 2019 (dále jen "výkaz") je zpracován v souladu se směrnicí děkana SD/05/14. Při stanovení osobního hodnocení akademických a vědeckých pracovníků jsou zohledňovány aktivity z následujících kategorií:

- 1. Výsledky tvůrčích činností dle Metodiky
- 2. Vybrané tvůrčí činnosti, které nejsou hodnoceny dle Metodiky
- 3. Kvalifikační růst, pedagogická a organizační činnost
- 4. Kladné ohlasy prací, uznání vědeckou komunitou
- 5. Řešení projektů a zisková činnost FAI
- 6. Třetí role univerzity, ostatní aktivity,

Stejně jako v loňském roce je přidán poslední list "Třetí role univerzity, ostatní aktivity". Tento list zahrnuje konkrétní aktivity, které jsou zohledněny i při hodnocení akademických pracovníků v souladu se směrnicí rektora "Hodnocení a řízení rozvoje pedagogických, tvůrčích, řídících a dalších činností akademických a vědeckých pracovníků UTB". Všechny aktivity v této kategorii mohou být po schválení ředitele ústavu a děkana zohledněny při konečném hodnocení. Celkový počet ZH v této kategorii nesmí překročit hodnotu 300 ZH.

**POZOR!! Tento rok bude hodnocení za řešení projektů a smluvního výzkumu prováděno centrálně na základě sesbíraných podkladů od jednotlivých řešitelů. Tyto podklady byly sbírány za účelem přípravy hodnocení akademických a vědeckých pracovníků prostřednictvím informačního systému ISHAP. Přehled projektů a smluvního výzkumu zahrnutých do výkazu jednotlivých pracovníků bude pro kontrolu a případné připomínky včas zveřejněn.**

Výkaz ve formátu XLS je rozdělen do několika listů, které ctí výše uvedené rozdělení aktivit.

**První list s názvem "OH-sumarizace" je souhrnem všech aktivit pracovníka. V tomto listu prosím vyplňte pouze vaše jméno a zkratku vašeho ústavu!!**

**Jednotlivé aktivity vyplňujte teprve na dalších listech. Vyplňujte pouze buňky s názvem aktivity, mentálním podílem popřípadě další charakteristikou výstupu. NEZASAHUJTE DO BUNĚK (VZORCŮ), KDE JE UVEDEN POČET ZH (započitatelných hodin) ZA DANOU AKTIVITU.**

**V případě, že potřebujete použít v dané kategorii více řádků v tabulce, proveďte to pomocí zkopírování celého řádku. Pro přidání řádku lze použít také kombinace kláves "CTRL + a". Pro správnou funkci této kombinace je třeba, abyste se nacházeli (byla aktivní buňka) v posledním řádku kategorie, kam chcete řádek přidat.**

Dále budou v těchto pokynech vysvětlena specifika vyplňování některých aktivit v jednotlivých kategoriích.

Některé pokyny jsou uvedeny přímo v XLS souboru formou komentáře buněk.

# **1. Výsledky tvůrčích činností dle Metodiky pro hodnocení výzkumu a vývoje**

#### **Impaktované časopisy**

V případě impaktovaného časopisu je třeba do výkazu uvést normované pořadí časopisu v daném oboru. Hodnoty normovaného pořadí impaktovaných časopisů, ve kterých akademičtí pracovníci FAI (Cebia-Tech) publikovali v roce 2019, byly určeny na oddělení tvůrčích činností (OTČ). **Příslušné hodnoty naleznete v příloze č.1 tohoto dokumentu. Vyplňujte do výkazu výhradně tyto hodnoty normovaného pořadí.**

# **Články v časopisech uvedené v databázi SCOPUS**

Články v časopisech indexovaných v databázi SCOPUS se hodnotí podobně jako impaktované časopisy. Tyto časopisy se vyhodnocují podle indexu SJR. Do výkazu je třeba doplnit opět normované pořadí časopisu v daném oboru podle SJR indexu.

Hodnoty normovaného pořadí časopisů, ve kterých akademičtí pracovníci FAI (Cebia-Tech) publikovali v roce 2019, byly vypočítány na OTČ. **Příslušné hodnoty naleznete v příloze č.2 tohoto dokumentu. Vyplňujte do výkazu výhradně tyto hodnoty normovaného pořadí.**

**POZN: Články publikované v některých časopisech, které jsou stále dohledatelné ve SCOPUSU nejsou již od roku 2017, 2018 respektive 2019 indexovány v databázi SCOPUS (jedná se zejména o časopisy WSEAS transaction..). Články v těchto časopisech není možné uplatnit v této kategorii.**

# **Článek ve sborníku - evidován v databázi SCOPUS a je mu přiřazena nenulová hodnota indexu SJR**

Pro zařazení článku do této kategorie platí následující pravidla:

- konference (sborník z konference) se alespoň jeden krát za poslední tři roky (2017,2018,2019) objevila v databázi SCOPUS (v případě nesrovnalostí kontaktujte OTČ)
- sborník je typu (Source Type) "Conference Proceedings" nebo "Book Series" **a je mu přiřazena nenulová hodnota indexu SJR**

**Seznam "hodnocených" konferencí s indexem SJR, na kterých akademičtí pracovníci publikovali v roce 2019 (popřípadě 2018), naleznete v příloze č.3 tohoto dokumentu.** 

# **Článek ve sborníku - evidován v databázi ISI Proceedings společnosti Thomson Reuters nebo v databázi SCOPUS bez přidělené hodnoty indexu SJR**

Pro zařazení článku do této kategorie platí následující pravidla:

- konference (sborník z konference) se alespoň jeden krát za poslední tři roky (2017,2018,2019) objevila v databázi ISI Proceedings společnosti Thomson Reuters nebo databázi SCOPUS (v případě nesrovnalostí kontaktujte OTČ)
- sborník je typu (Source Type) "Conference Proceedings" nebo "Book Series" a **není mu v databázi SCOPUS přiřazena hodnota indexu SJR**

Seznam "hodnocených" konferencí bez přiřazení indexu SJR, na kterých akademičtí pracovníci **publikovali v roce 2019 (popřípadě 2018), naleznete v příloze č.4 tohoto dokumentu.** 

#### **Odborná kniha, kapitola v odborné knize**

U tohoto typu výstupu se uvádí počet autorských archů (AA). Počet autorských archů se určuje na základě následujícího předpisu:

Text: 1 AA = 36000 znaků (20 normostran)

Obrázky a grafy: 1 AA = 2300 cm2

## **2. Tvůrčí činnosti nehodnocené podle metodiky**

**Články ve vědeckých a odborných časopisech, které jsou evidovány v "Seznamu recenzovaných neimpaktovaných časopisů (periodik) vydávaných v České republice"**

Uznány budou časopisy, které jsou uvedeny v seznamu, který je k dispozici na adrese:

[http://www.vyzkum.cz/storage/att/B824F2CAD362169FB3F3287B0C4B6D7A/Seznam%20%C4%8Das](http://www.vyzkum.cz/storage/att/B824F2CAD362169FB3F3287B0C4B6D7A/Seznam%20%C4%8Dasopisu%20pro%20rok%202015.pdf) [opisu%20pro%20rok%202015.pdf](http://www.vyzkum.cz/storage/att/B824F2CAD362169FB3F3287B0C4B6D7A/Seznam%20%C4%8Dasopisu%20pro%20rok%202015.pdf)

## **Software, funkční vzorek, užitný vzor, certifikovaná metodika. Výsledky, které vznikly v rámci aplikovaného výzkumu.**

Jedná se o nepublikační výsledky **projektů a smluvního výzkumu**. Uplatněny budou moci být pouze takové projekty smluvního výzkumu, u nichž vyplacené prostředky očištěné od investic, služeb, doplňkových nákladů a financí vyplacených za subdodávky dosáhly v daném roce min. částku 50 tisíc Kč nebo jejich ekvivalent v zahraniční měně.

#### **Ostatní software, funkční vzorek, užitný vzor, certifikovaná metodika**

Pokud tento typ výstupu vznikl v rámci BP nebo DP může být mentální podíl akademického pracovníka maximálně 20%.

# **3. Kvalifikační růst, pedagogická a organizační činnost**

#### **Studijní opora – text, elektronická verze uvedená v databázi opor FAI**

Jedná se o elektronickou studijní oporu ve formátu PDF nebo Word, která neprošla ediční radou FAI, nemá ISBN a je uvedena v databázi opor FAI. (Jedná se například o řešené příklady, návody k laboratorním úlohám popřípadě další podpůrné materiály k výuce). U tohoto typu studijní opory lze jednoznačně určit počet autorských archů (AA).

#### **Studijní opora uvedená v databázi FAI – (prezentace, výukový software)**

Jedná se o studijní oporu ve formě prezentací, nebo podpůrných programů a aplikací k výuce. Tyto opory musí být uvedeny v databázi studijních opor FAI. Maximálně lze vykázat 400ZH za studijní opory pro jeden předmět. Tzn. Kompletní přednášky pro předmět = 400ZH. Ve výkazu se uvede název opory, název předmětu, pro který je opora vytvořena a jakou část obsahu předmětu tato opora pokrývá.

#### **Vybudování laboratoře za podpory Rozvojových projektů UTB**

Jedná se o vybudování celé laboratoře z prostředků Rozvojového projektu UTB (tzv. IP projekty). Nejedná se o vybudování laboratorních úloh apod.

# **Organizace a uspořádání kongresu, symposia, konference nebo workshopu popřípadě Organizace a uspořádání STOČ, olympiád, letních škol**

U těchto typů aktivity rozděluje předseda organizačního výboru (popřípadě pověřený člen organizačního výboru z FAI) daný počet ZH mezi členy organizačního výboru z FAI dle mentálního podílu (dle podílu na organizaci).

# **4. Kladné ohlasy prací, uznání vědeckou komunitou**

# **Citace díla autora v zahraničních časopisech a konferenčních příspěvcích dle databáze Web of Science a Scopus**

Jsou hodnoceny citace díla autora v zahraničních časopisech a konferenčních příspěvcích dle databáze Web of Science a Scopus.

Do výkazu se uvede pouze počet publikací vydaných v letech 2018-2019, kde bylo citováno jakékoliv dílo autora. Práce, ve kterých je autor citován jsou rozděleny do dvou kategorií: publikace autorů mimo UTB, publikace, kde je alespoň jeden autor z UTB. K výkazu bude doložen výpis se seznamem prací s citacemi. Seznam bude získán na základě výpisu z databáze WoS a SCOPUS. Pokud je publikace uvedena v obou výpisech uvede se pouze jednou (ve výpisu z jedné databáze bude tento dvojitý záznam škrtnutý).

#### **Postup pro nalezení citací na Web of Science**

Na stránce <http://www.webofknowledge.com/> vyberte z nabídky **Select a database** záložku *Web of ScienceTM Core Collection* (viz obrázek níže).

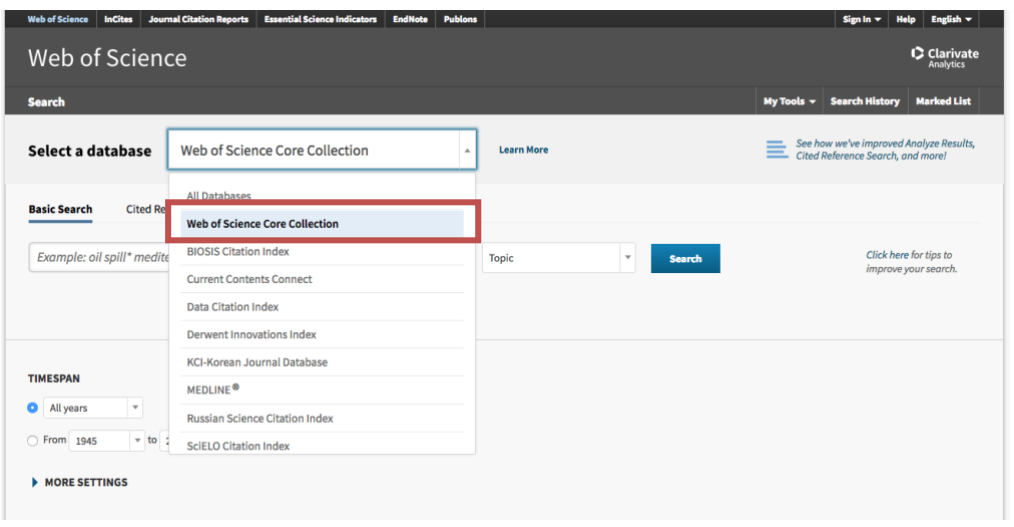

Dále vyberte záložku *Cited Reference Search* (viz obrázek níže)

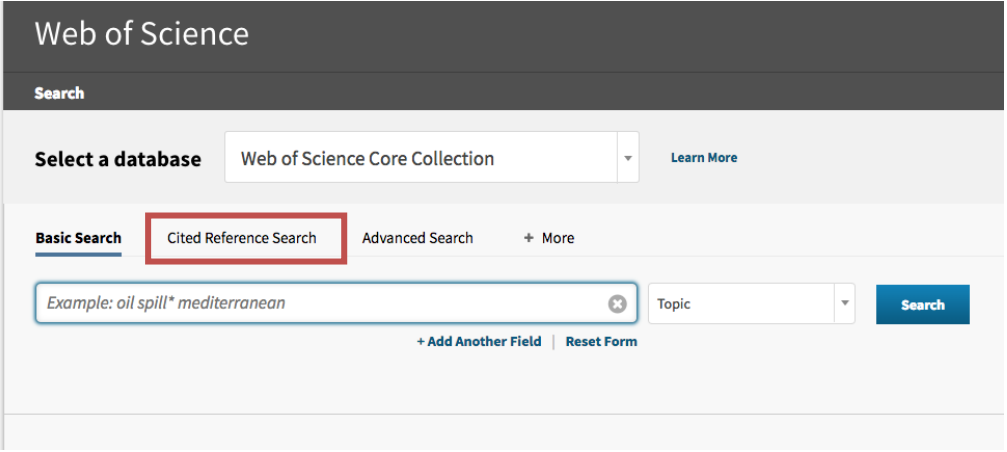

Zadejte svoje *příjmení* a první písmeno vašeho *jména* bez diakritiky, dále zvolte interval hledání *2018- 2019,* poté klikněte na modré tlačítko *Search* (viz obrázek níže).

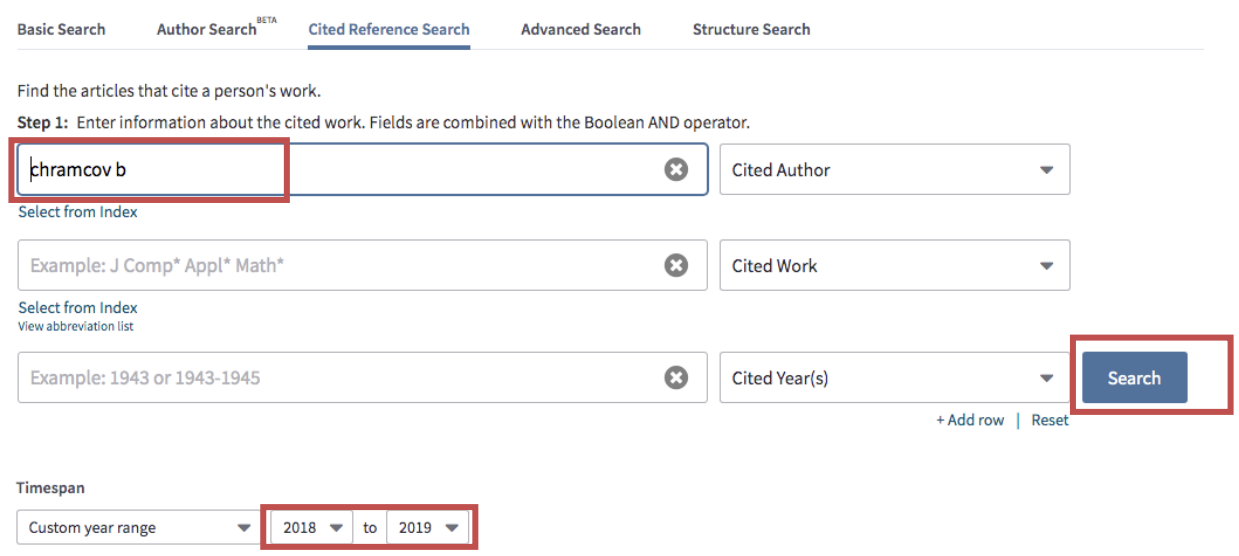

Po předchozí operaci dojde k vypsání všech prací, ve kterých bylo nalezeno v referencích vámi požadované jméno. Nyní je třeba tento seznam projít a označit ty práce, kde jste opravdu autorem. Při výběru Vám může pomoci aktivace funkce **EXPANDED TITLES** (viz obrázek níže), která blíže identifikuje danou práci. Po finalizaci seznamu klikněte na tlačítko **Finish search**

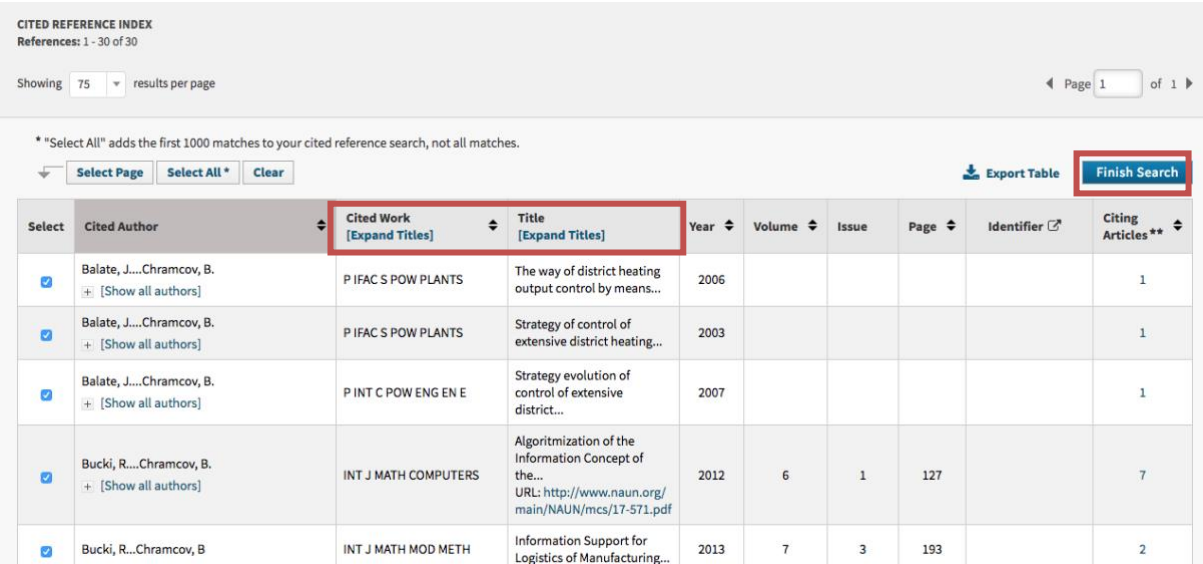

Získáte seznam publikací z roku 2018-2019, kde byly vybrané práce dle předchozího kroku citovány. Vyloučíte z uvedeného seznamu autocitace. Tzn. vyloučíte práce, kde jste uveden jako autor. Zvolte v levém sloupci položku *Authors,* pak *more options* a zde uvidíte všechny autory, kteří vás citovali. Označte vaše jméno a stiskem *Exclude* vyloučíte autocitace (viz obrázek níže).

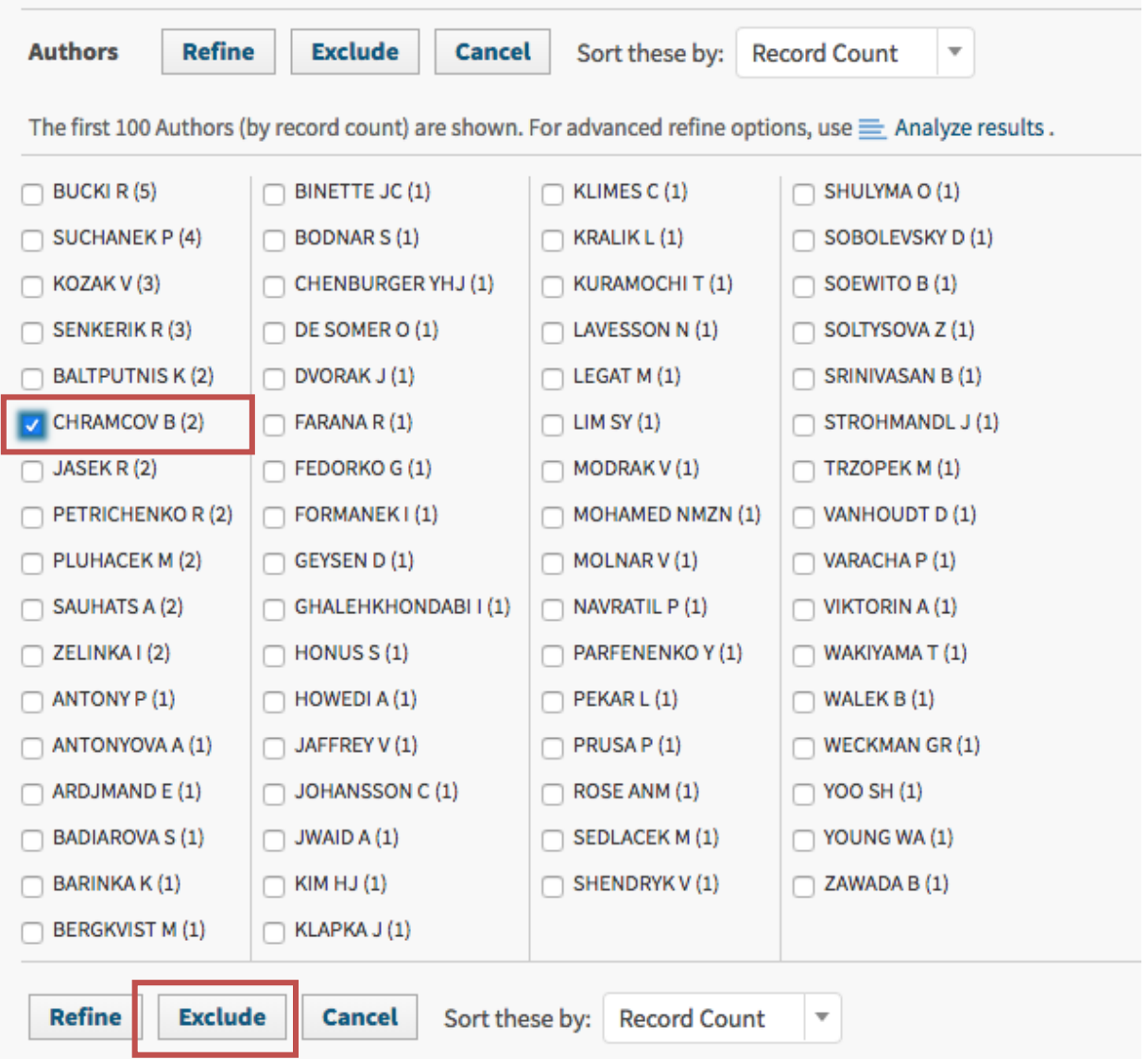

Výsledný seznam publikací vytiskněte pomocí nabídky *export - tisk* v horní nebo spodní části výpisu. Zvolte možnost *Author, Title, Source.* (viz obrázek níže). V případě, že se všechny záznamy nevešly při výpisu na jednu stránku, je třeba v nabídce tisku uvést celkový počet záznamů (v příkladu viz obrázek je 10 záznamů)

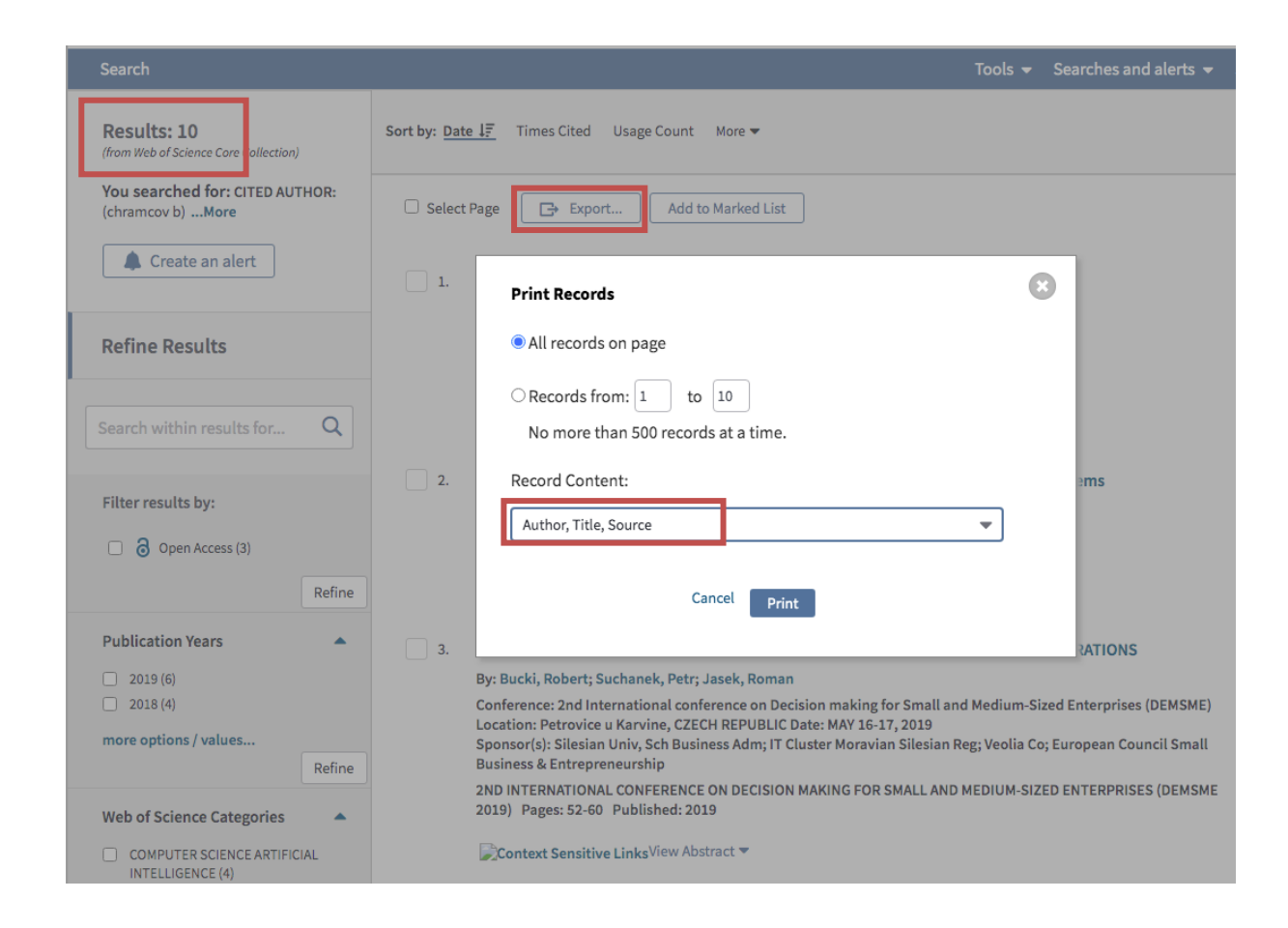

Ve vytištěném seznamu označíte (např. zvýrazňovačem) publikace, u kterých jsou všichni autoři mimo UTB. Pomoci Vám může opět v levém sloupci položka *Authors,* pomocí které lze vyloučit (tak jako v předchozím příkladu) všechny autory z UTB. Do výkazu zapíšete pouze počet publikací v jednotlivých kategoriích. Nemusíte kopírovat jednotlivé publikace do excelovské tabulky!!

#### **Postup pro nalezení citací v databázi SCOPUS**

Na [www.scopus.com](http://www.scopus.com/) vyberte položku *Search* a následně *Author.* Dále zadejte své **příjmení** bez diakritiky, případně *jméno* a do políčka **Affiliation** vepište slovo *"Tomas"* (viz obrázek níže).

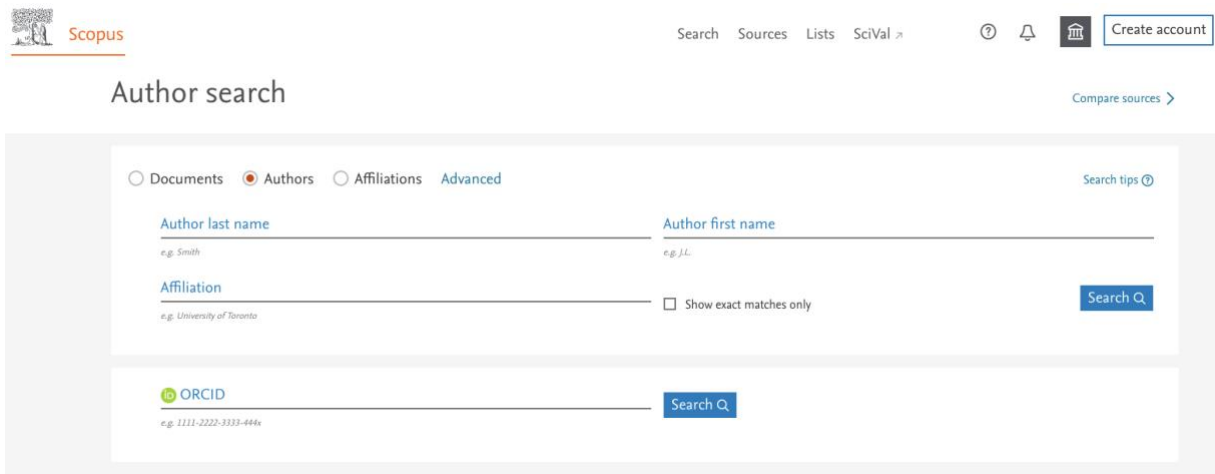

Po kliknutí na ikonu lupy (Search) se zobrazí seznam dostupných autorů s požadovanými iniciály. V seznamu vyberete své jméno a po kliknutí na toto jméno se zobrazí detailní informace o autorovi včetně citací. Seznam publikací, kde byl autor citován, dostanete kliknutím na počet dokumentů s citacemi (viz obrázek níže).

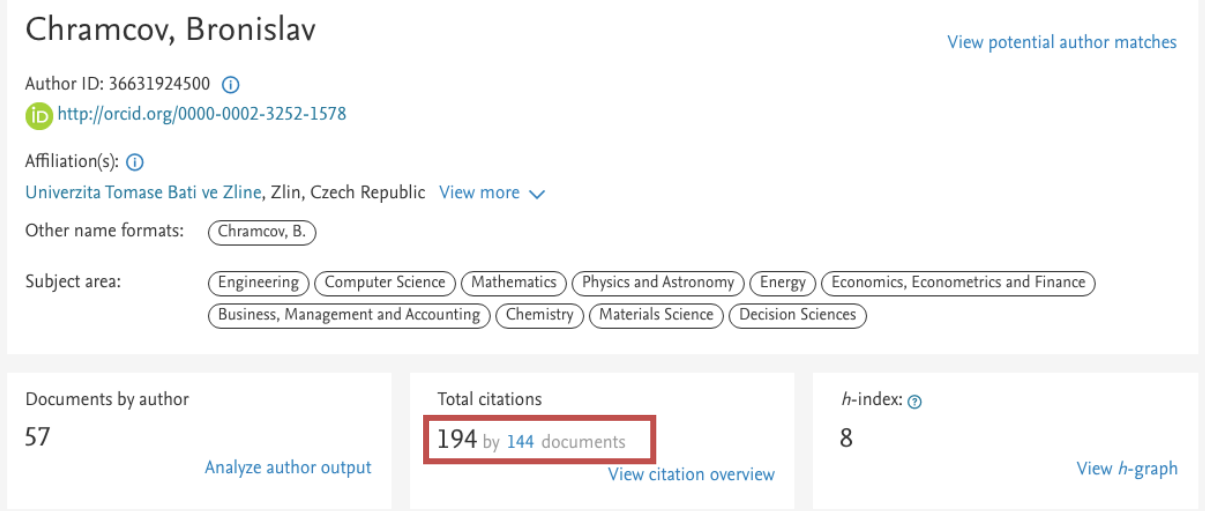

Výpis všech dokumentů, které citovali vaše práce uvidíte dole. Poté klikněte na **View them in search results format**. Výsledný seznam omezíme pouze pro rok 2018 a 2019. Toto lze provést pomocí položky *Year* v levém sloupci označením těchto roků a stiskem tlačítka *Limit to*. Dále ze seznamu vyloučíme autocitace pomocí položky *Author Name* označením vašeho jména a stiskem tlačítka *Exclude.*

Konečný seznam vytisknete pomocí ikony *tiskárny* v horní části výpisu. Před tiskem je třeba označit všechny záznamy!! (viz obrázek níže). Typ výstupu zvolte *Citation information.*

# 12 documents have cited.

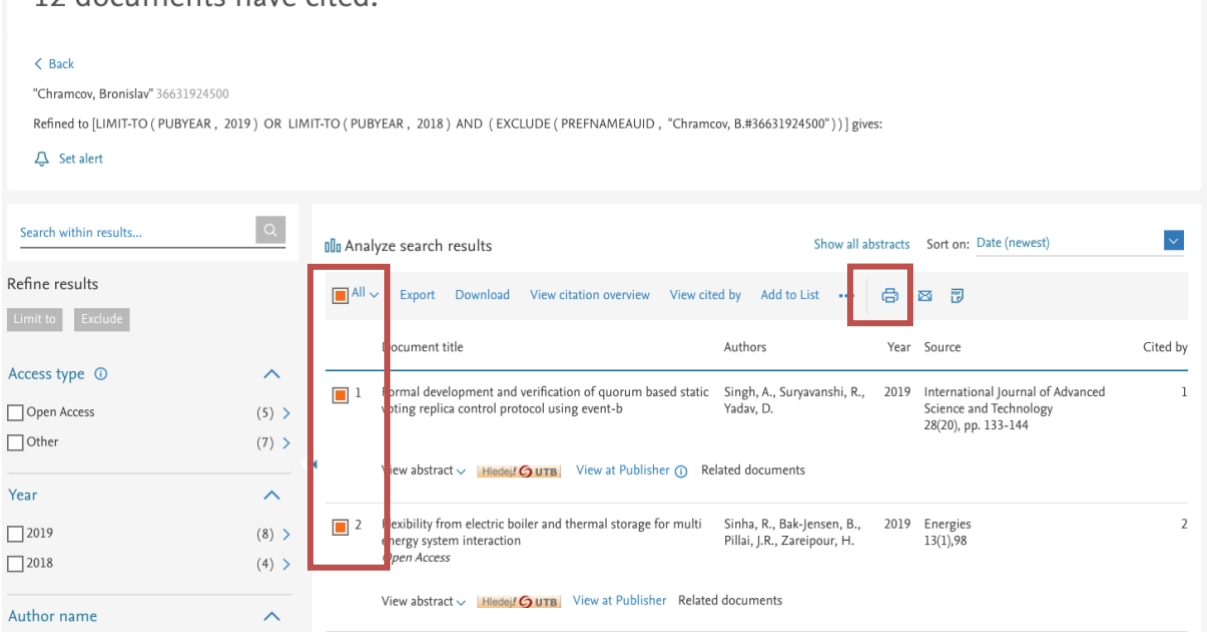

Ve vytištěném seznamu opět označíte (např. zvýrazňovačem) publikace, u kterých jsou všichni autoři mimo UTB. Pomoci Vám může opět v levém sloupci položka *Author Name,* pomocí které lze vyloučit všechny autory z UTB. Do výkazu zapíšete pouze počet publikací v jednotlivých kategoriích. Nemusíte kopírovat jednotlivé publikace do excelovské tabulky!! K výkazu přikládáte takto získané seznamy.

# **5. Řešitel projektů a ziskové činnosti FAI**

Tento rok bude stanovení bodového hodnocení za řešení projektů a smluvního výzkumu prováděno centrálně na základě sesbíraných podkladů od jednotlivých řešitelů. Tyto podklady byly sbírány za účelem přípravy hodnocení akademických a vědeckých pracovníků prostřednictvím informačního systému ISHAP. Přehled projektů a smluvního výzkumu zahrnutých do výkazu jednotlivých pracovníků bude pro kontrolu a případné připomínky včas zveřejněn.

Do listu "Projekty, zisková činnost" uveďte pouze seznam projektů a další ziskové činnosti, na které jste se podílel. Uveďte i vaši roli (hlavní řešitel/spoluřešitel). Počet ZH doplní centrálně OTČ.

# **6. Třetí role univerzity, ostatní aktivity**

Tento list zahrnuje další konkrétní aktivity, které jsou zohledněny i při hodnocení akademických pracovníků v souladu se směrnicí rektora "Hodnocení a řízení rozvoje pedagogických, tvůrčích, řídících a dalších činností akademických a vědeckých pracovníků UTB".

Můžete zde vykázat také další pedagogické, tvůrčí, výzkumné, vědecké a inovační aktivity, které nejsou hodnocené v předchozích kategoriích. Všechny aktivity v této kategorii mohou být po schválení ředitele ústavu a děkana zohledněny při konečném hodnocení. Celkový počet ZH v této kategorii nesmí překročit hodnotu 300 ZH. Počet ZH za jednotlivé aktivity přiřadí oddělení tvůrčích činností, vyplňte pouze název aktivit.

Ve Zlíně dne 24.5.2020 doc. Ing. Bronislav Chramcov, Ph.D.

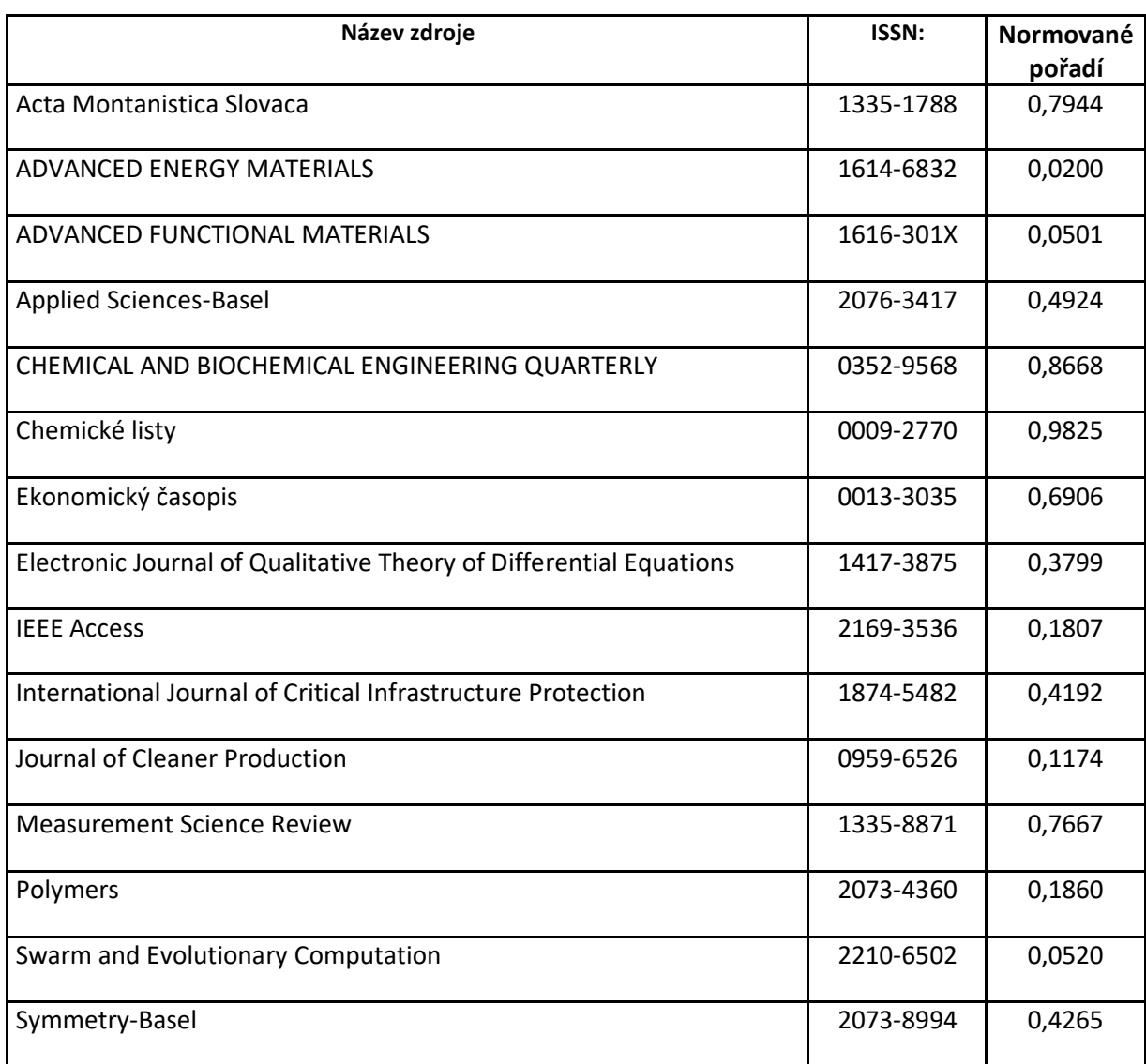

#### *Příloha č.1: Seznam impaktovaných časopisů včetně normovaného pořadí*

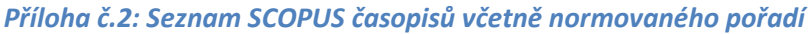

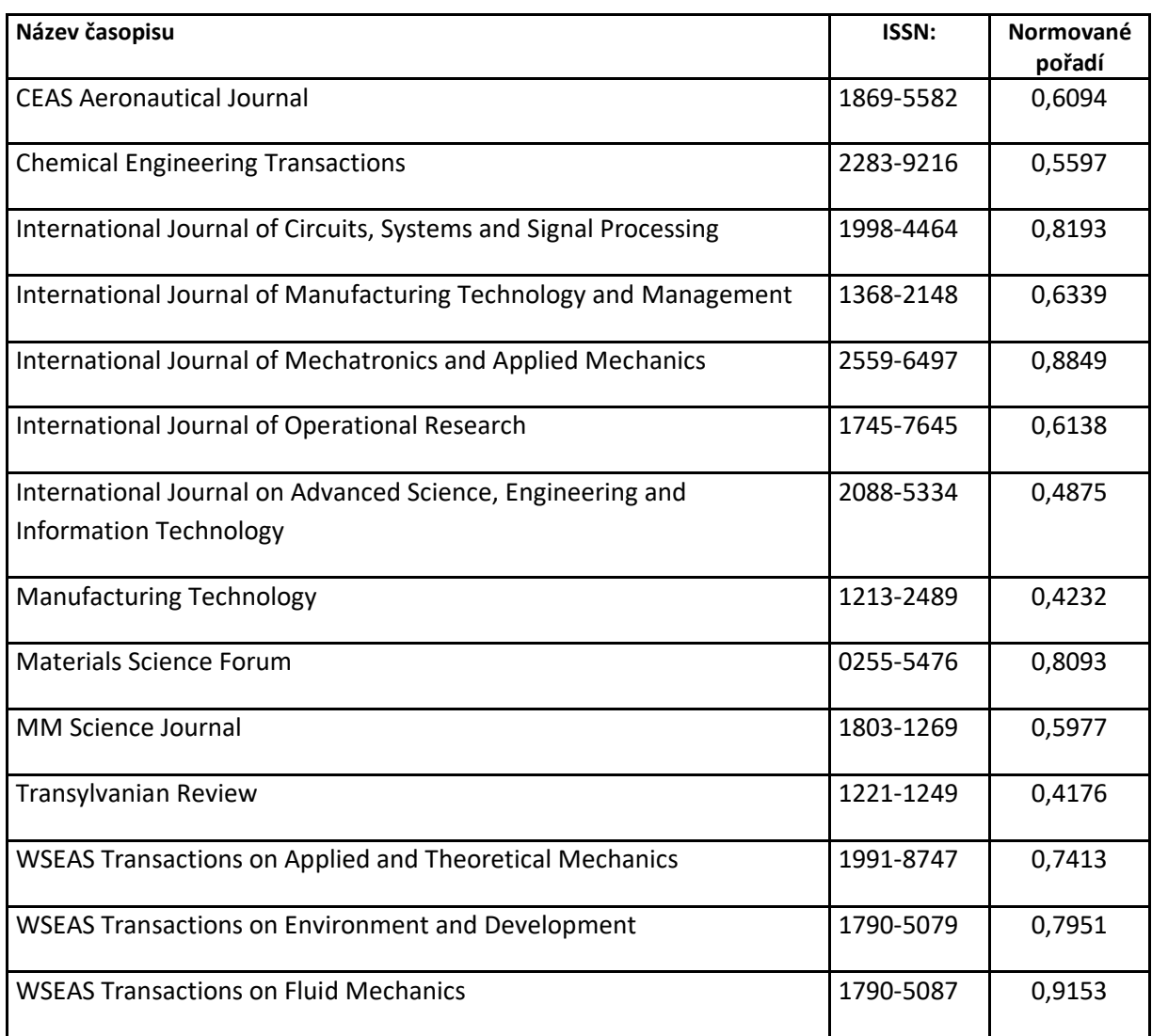

#### *Příloha č.3: Seznam hodnocených konferencí – sborníku je přiřazena hodnota indexu SJR*

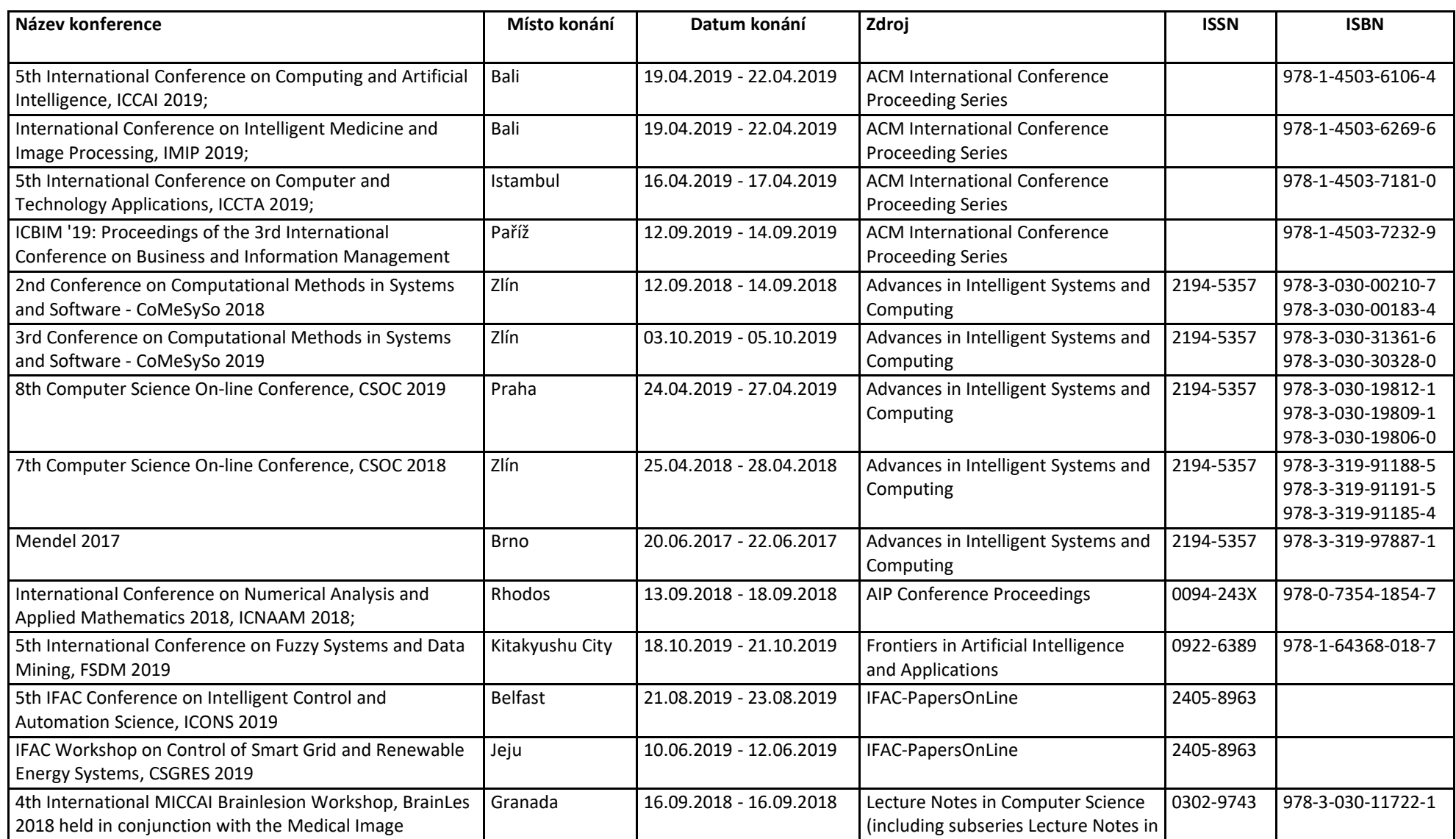

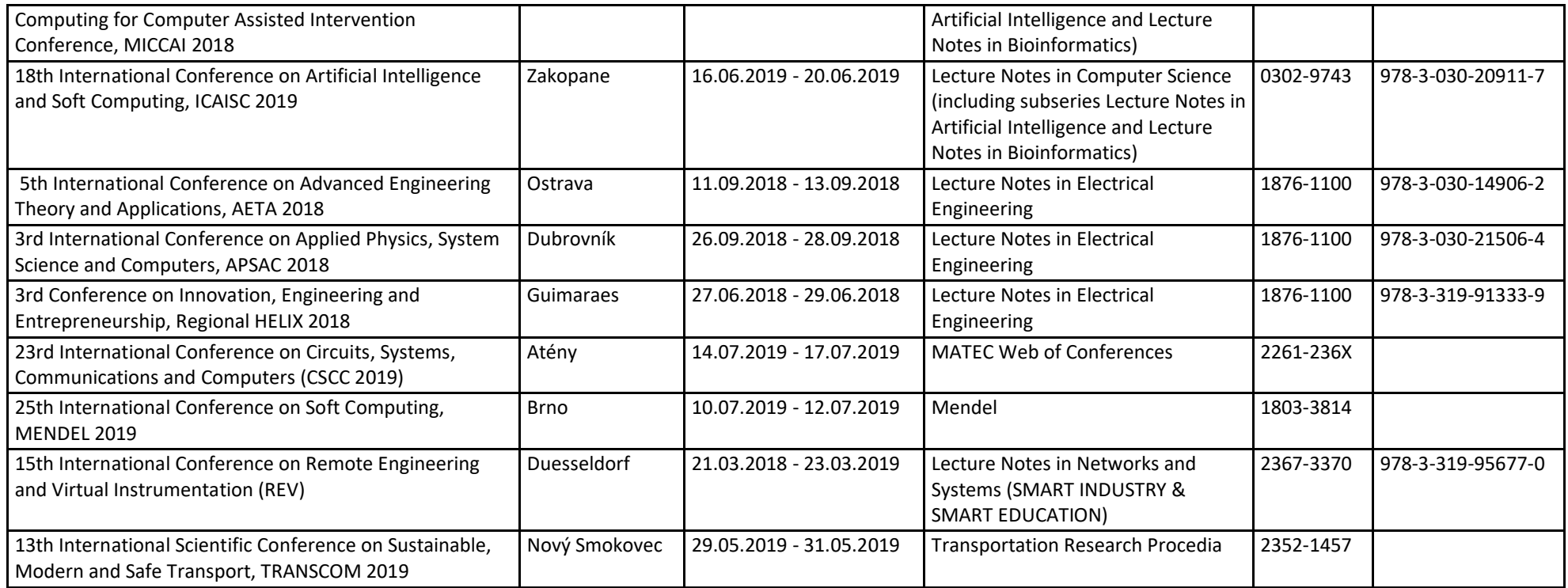

#### *Příloha č.4: Seznam hodnocených konferencí bez přiřazení hodnoty indexu SJR*

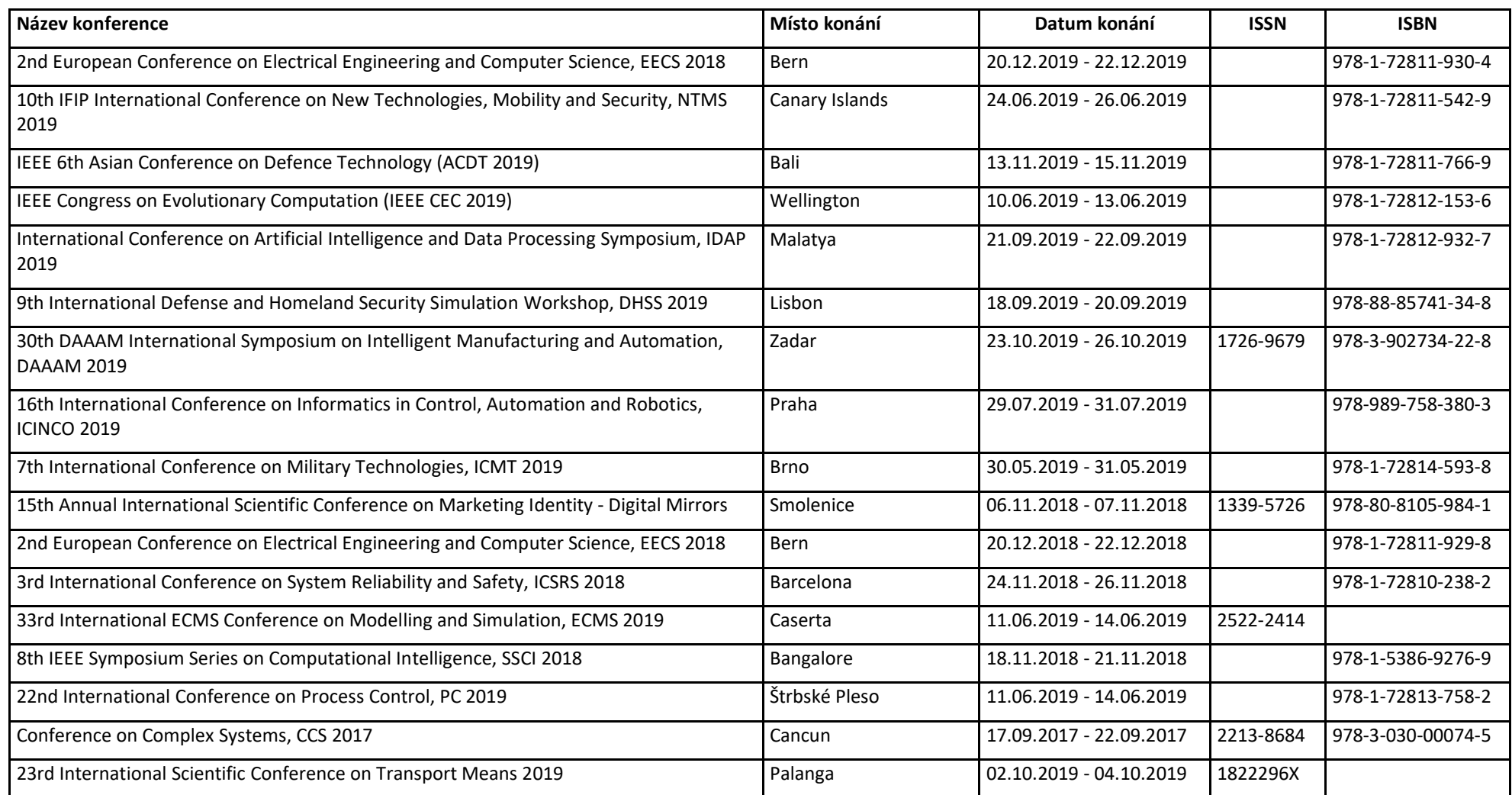